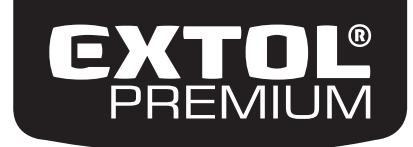

8825300

# IMPROVE YOUR DAY!

## Momentadapter digital / DE

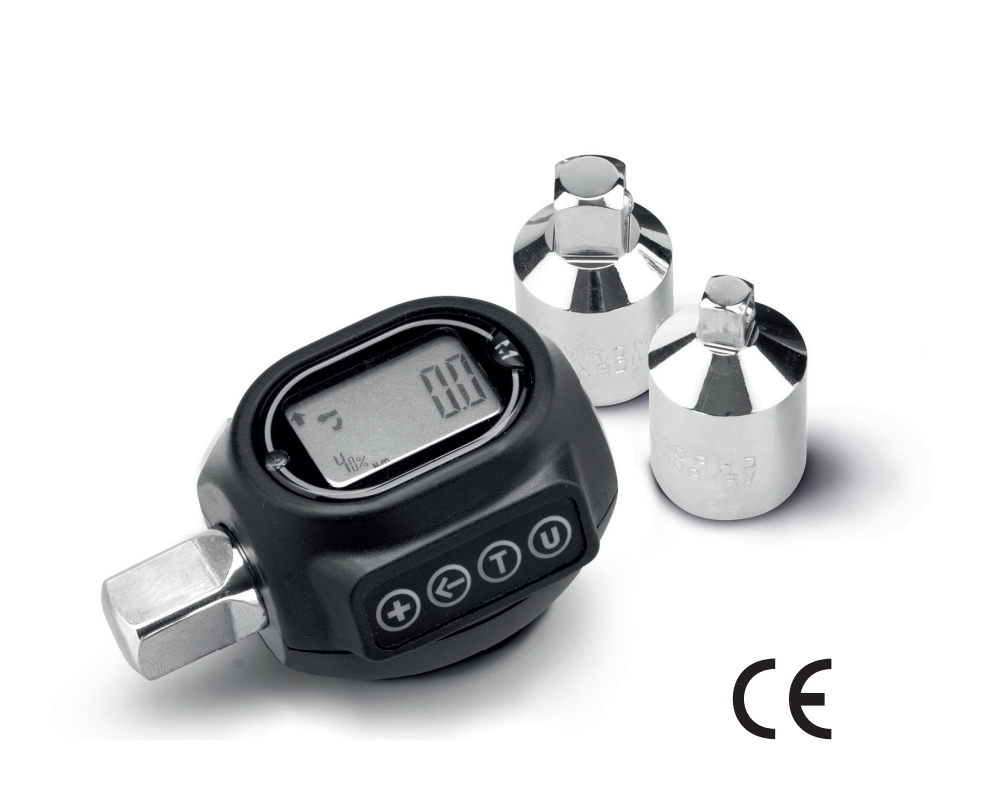

## Übersetzung der ursprünglichen **Bedienungsanleitung**

### **Einleitung**

#### Sehr geehrter Kunde,

wir bedanken uns für Ihr Vertrauen, dass Sie der Marke Extol durch den Kauf dieses Produktes geschenkt haben. Das Produkt wurde Zuverlässigkeits-, Sicherheits- und Qualitätstests unterzogen, die durch Normen und Vorschriften der Europäischen Union vorgeschrieben werden.

Im Falle von jeglichen Fragen wenden Sie sich bitte an unseren Kunden- und Beratungsservice:

#### service@madalbal.cz www.extol.eu

Manufacturer: Madal Bal a. s., Průmyslová zóna Příluky 244, 76001 Zlín, Czech Republic Herausgegeben am: 24.9.2014

#### **Technische Daten**

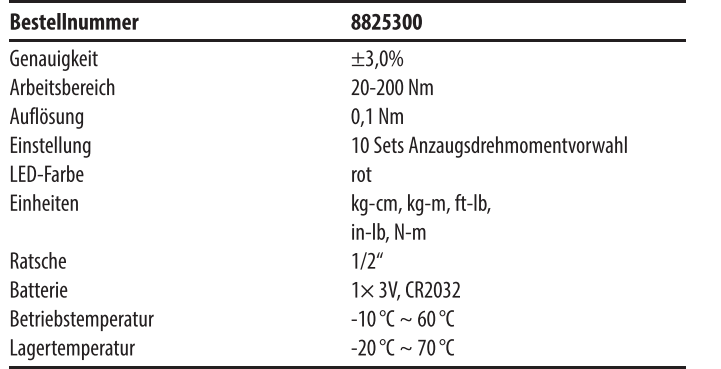

### **Funktion**

- Anzeige des Drehmomentwertes am Display
- Anziehen der Schraubverbindung auf den eingestellten Drehmomentwert
- Ermittlung des Drehmomentwertes an der festgezogenen Schraubverbindung durch Lösen
- $+/- 3%$  Genauigkeit
- Messung bei Ratschendrehen in beiden Richtungen
- Ton- und LED-Anzeige beim Erreihen des eingestellten **Drehmoments**
- · wählbare Drehmomenteinheiten
- beidseitiges Display
- Drehmechanismus
- % Vergleich des Drehmoments mit dem Soll-Drehmomentwert kann am Display angezeigt werden
- nach 3 Min. Nichtbenutzung schaltet der Adapter automatisch in den Schlafmodus, um die Batterie zu schonen

#### **Beschreibung**

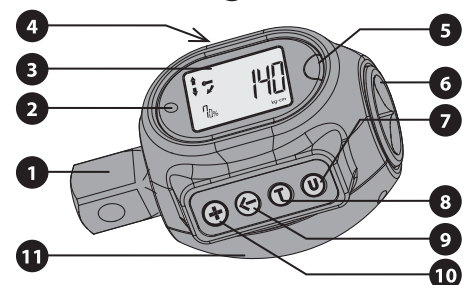

Abb. 1

#### Positionsbeschr. Abb. 1

- 1. Werkzeugaufnahme ("Nuss")
- 2. LED-Diode
- 3. LCD-Anzeige
- 4. Tonanzeige
- 5. Taste Ein-/Aus-/Nullstellung
- 6. Adapter für die Aufnahme der Ratsche
- 7. Taste zur Auswahl der Einheiten im Messmodus und bei Eingabe des Drehmomentwertes nach dem Drücken der Taste "+" und der Taste "←"
- 8. Taste zum Umdrehen vom Display nach dem Halten dieser Taste und Anzeige des höchsten erreichten Wertes beim Pfeil t. oder des aktuellen Wertes beim Pfeil \$
- 9. Taste zur Zahlenverschiebung bei der Eingabe vom Drehmomentwert nach dem Drücken der Taste..+"
- 10. Umschalttaste zwischen den einzelnen Sets mit voreingestellten Drehmomentwerten. Nach dem Drücken der Taste"←" für die Zahlenverschiebung im Rahmen des jeweiligen Sets kann man durch Drücken der Taste + den Drehmomentwert für das jeweilige Set einstellen.
- 11. Batterieabdeckung

m.  $\mathcal{L}$ ×

Drehbarer Mechanismus um 240°für einfache Ablesung der Werte am Display.

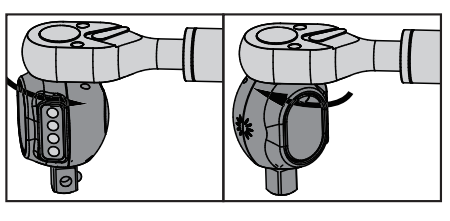

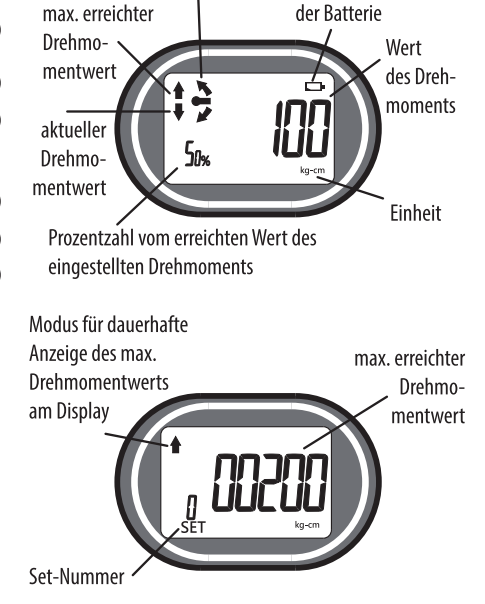

Ladezustandsanzeige

Drehrichtung der Ratsche

 $\overline{2}$ 

### **Einlegen/Austausch der Batterien**

#### **SCHRITT 1**

Benutzen Sie einen Schraubenzieher, um die Abdeckung zu öffnen

#### **SCHRITT 2**

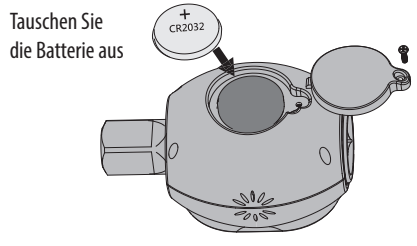

**A** ACHTUNG! Halten Sie die Polarität der Batterie ...+" auf der Oberseite ein.

**•** Schalten Sie mit der Ein-/Aus-Taste (Abb. 1, Position 5) den Adapter ein und lassen Sie ihn automatisch doe Nullstellung finden.

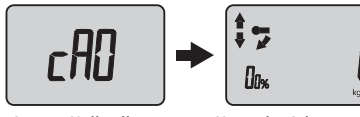

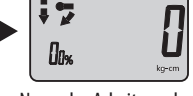

- Autom. Nullstellung Normaler Arbeitsmodus
	-
- **•** Stellen Sie sicher, dass bei der Nullwerteinstellung kein Drehmoment auf den Adapter wirkt.

### **MESSUNG OHNE VOREINGESTELLTES DREHMOMENT**

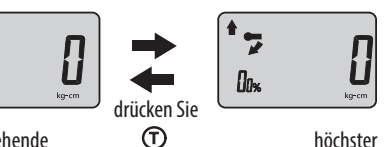

durchgehende Drehmomentwerte

i 5

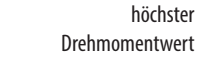

### **ÄNDERUNG DER ANZEIGERICHTUNG**

**•** Drücken und halten Sie die Taste für die Dauer von 2 Sekunden, womit Sie die Anzeigerichtung des Displays umschalten. Dies ist empfohlen, um die Arbeit mit diesem Adapter zu erleichtern.

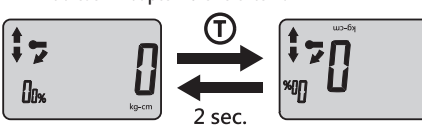

#### **MESSUNG MIT VOREINGESTELLTEM DREHMOMENT**

#### • **HINWEIS**

Der Drehmomentwert in den einzelnen Sets muss zuerst eingestellt werden - siehe Vorgehensweise im Folgekapitel.

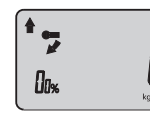

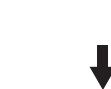

Erhöhen vom Drehmoment

2) Kehren Sie in den Messmodus durch Drücken der Taste "T" zurück. Die Drehmomenteinheiten können mit der Taste "U" umgeschaltet werden. Nach der Einstellung üben Sie ein Drehmoment auf den Adapter aus. Der erreichte Drehmomentwert bleibt auch nach dem Lösen der Momentktraft am Display in Prozent angezeigt, falls zuvor mit der Taste "T" der Modus mit dem Pfeil am Display " $*$ " eingestellt wurde. Falls der Modus mit beiden Pfeilen auf dem Display " $\updownarrow$ " eingestellt wurde, wird nach dem Lösen der Taste der Prozentwert auf Null gestellt.

1) Wählen Sie das Set mit dem eingestellten Drehmomentwert aus, z. B. 200 kg-cm. Um zwischen den einzelnen Sets zu blättern,

drücken Sie die Taste  $++''$ .

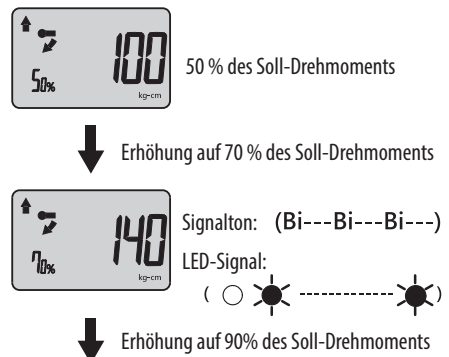

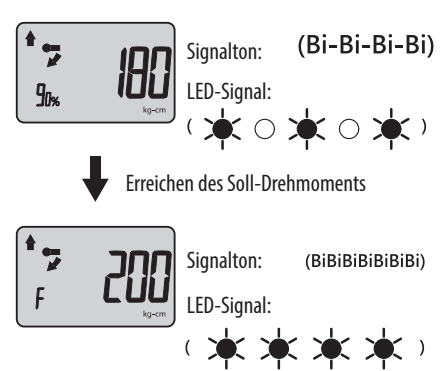

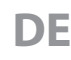

### **UMSCHALTUNG ZWISCHEN DEN SETS DER DREHMOMENT-VOREINSTELLUNG UND DEM ARBEITSMODUS**

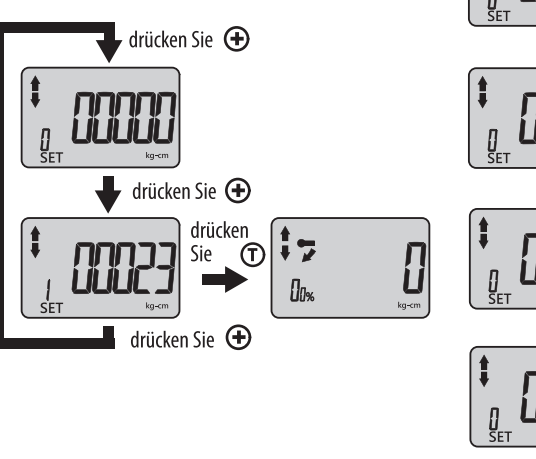

### **DREHMOMENT-VOREINSTELLUNG IM JEWEILIGEN SET**

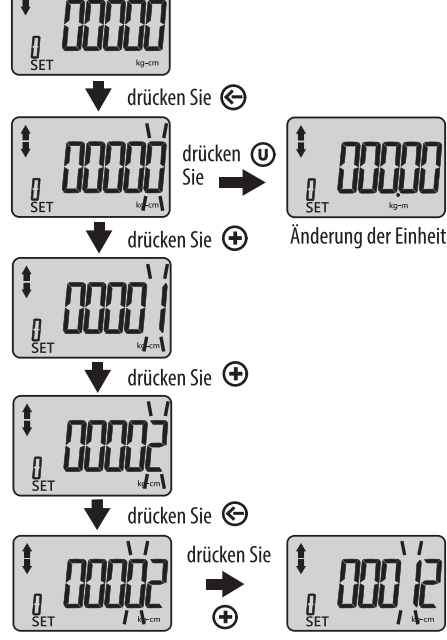

### **AUSSCHALTEN**

- · Drücken und halten Sie die Taste für die Dauer von 2 Sekunden
- · Wird das Gerät länger als 3 Minuten nicht benutzt, schaltet es automatisch in den Schlafmodus um.

#### **BATTERIEANZEIGE**

• Das Symbol für schwache Batterie erscheint, wenn die Spannung der Batterien weniger als 2,6V beträgt

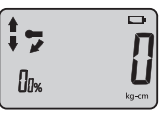

• Ist die Spannung niedriger als 2,4V, blinkt das Symbol am Display.

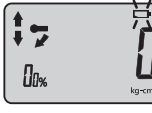

### Abfallentsorgung

#### **VERPACKUNGEN**

• Werfen Sie die Verpackungsmaterialien in entsprechende Sortiercontainer

#### **ELEKTROGERÄTE**

· Nach der europäischen Richtlinie 20012/19 EU dürfen elektrische und elektronische Geräte nicht in den Hausmüll geworfen werden, sondern sie müssen zu einer umweltgerechten Entsorgung an festgelegte Sammelstellen übergeben werden.

#### **AKKUMULATOR UND BATERIEN**

· Der Akku enthält Stoffe, die umweltschädlich sind, daher ist dieser zum Recycling/Entsorgung abzugeben. Nach der europäischen Richtlinie über Akkus und Batterien 2006/66 EG dürfen unbrauchbare Akkus nicht in den Hausmüll oder in die Umwelt geworfen werden. Informationen über

Sammelstellen erhalten Sie be dem Gemeindeamt.

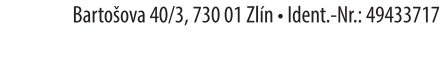

erklärt. dass die nachstehend bezeichneten Anlagen auf Grund ihres Konzeptes und Konstruktion. sowie die auf den Markt eingeführten Ausführungen, den einschlägigen Sicherheitsanforderungen der Europäischen Gemeinschaft entsprechen. Bei den mit uns nicht abgestimmten Veränderungen am Gerät verliert diese Erklärung ihre Gültigkeit.

EU-Konformitätserklärung

Hersteller Madal Bal a.s.

#### Extol Premium® 8825300 Digitaler Drehmomentadapter

wurde in Übereinstimmung mit folgenden Normen: FN 61326-1: FN 62321

und folgenden Vorschriften 2014/30 EU und 2011/65 EU entworfen und hergestellt.

In Zlín: 24.09.2014

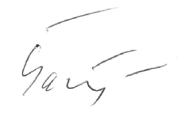

Martin Šenkýř Vorstandsmitglied

 $\mathbf{u}$ T.